Eine kompakte Zusammenfassung vorhandener Funktionen. (Stand: März 2022)

Die nachfolgende Zusammenfassung gibt eine Übersicht über alle per se verfügbaren H5P-Inhaltstypen (vgl.: [https://h5p.org/content-types-and-applications\)](https://h5p.org/content-types-and-applications) wieder.

#### **Accordion**

- Ermöglicht den Text in einzelne Bereiche anzuzeigen, die dann einzeln aufgeblättert werden können.
- Text und Überschriften können jeweils für den Textabschnitt gewählt werden.

### **Advanced fill the blanks**

- In einem zuvor definierten Lückentext müssen die darin deklarierten Lücken schriftlich ausgefüllt werden.
- Nach dem Ausfüllen bekommen die Lernenden ein Feedback, ob die Antwort korrekt oder nicht korrekt ist.
- *Advanced* bedeutet, dass die Verfügbarmachung von erweitertem Feedback (z.B. direkte Referenzierung auf den textuellen Kontext, der auszufüllenden Lücke) möglich ist.

## **Agamotto**

- Ermöglicht die Ansicht von Bildern, die der Reihe nach angeschaut werden sollen (oder detailreicher dargestellt werden sollen, i.d. Art eines Zoomeffektes).
- Es besteht die Möglichkeit, Text bzw. Informationen die das aktuelle Bild beschreiben hinzuzufügen.
- Wird über einen Slider gesteuert.

## **AR Scavenger**

• Gestattet die Umsetzung einfacher Augmented Reality Szenarien, wobei die reale Umgebung (z.B. Arbeitsblätter oder Foliensätze) mithilfe digitaler Inhalte "erweitert" wird.

- 1 -

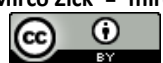

Eine kompakte Zusammenfassung vorhandener Funktionen. (Stand: März 2022)

- Ausgangspunkt bilden individuell festgelegte, visuelle Marker (z.B. QR Codes). Werden diese mithilfe einer Kamera (Smartphone o.ä.) gefilmt, werden zwei Interaktionsmöglichkeiten angeboten:
	- o Entweder wird ein 3D-Objekt (unterstützt wird das GLB- bzw. GLTF-Format) auf den Marker projiziert.
	- o Oder eine H5P-basierte Interaktion (z.B. Inhaltstyp SingleChoice) wird nachgeladen.

### **Arithmetic Quiz**

- Generiert automatisch zufällige Arithmetik Aufgaben.
- Die Autorin/ der Autor muss lediglich den Typ der Aufgaben und die Länge des Quiz festlegen.

### **Audio Recorder**

- Erlaubt der Autorin/ dem Autor eine selbst aufgenommene Audiodatei abspielen zu lassen.
- Wird momentan nur von einigen Browsern unterstützt (Edge, Chrome und Firefox).

## **Branching Scenario (beta)**

- Dient der Erstellung einer Form adaptiven Lernens
- Verzweigte Storylines: Lernende bekommen auf Grundlage ihrer Auswahl/ Entscheidungen unterschiedliche Lernmaterialien angezeigt
- *Dieser Inhaltstyp befindet sich aktuell noch aktiv in der Entwicklung!*

#### **Chart**

- Visuelle Ansicht für den Vergleich von Zahlen (Diagramme).
- Zwei Varianten: Bar und Pie
	- o Bar: Ansicht der Zahlen als Stabdiagramm.
	- o Pie: Ansicht der Zahlen als Kreisdiagramm.

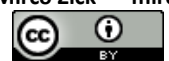

Eine kompakte Zusammenfassung vorhandener Funktionen. (Stand: März 2022)

## **Collage**

- Die Autorin/ der Autor kann eine Bildcollage erstellen.
- Es kann aus eines von 11 Layouts ausgewählt werden.
- Es können verschiedene Funktionen genutzt werden:
	- o Bilder drehen und vergrößern,
	- o Abstand ändern,
	- o Randgröße ändern,
	- o Höhe ändern.

## **Column**

- Dient der Organisation von H5P Inhaltstypen mit ähnlicher Thematik.
- Ähnliche Themen können gruppiert werden.

## **Cornell Notes**

- H5P-seitige Unterstützung zur Anwendung der sogenannten Cornell Methode.
- Die *Cornell Methode* wurde, zur effizienten Erstellung von Notizen und deren (nachträglichen) Organisation, in den 1950er Jahren von Walter Pauk an der Cornell University entwickelt. Weitere Informationen sind unter dem nachfolgenden Link zu finden: [https://lsc.cornell.edu/how-to-study/taking](https://lsc.cornell.edu/how-to-study/taking-notes/cornell-note-taking-system/)[notes/cornell-note-taking-system/](https://lsc.cornell.edu/how-to-study/taking-notes/cornell-note-taking-system/)

## **Course Presentation**

- Hier können neue interaktive Präsentationen für z.B. Moodle erstellt werden.
- Interaktiv bedeutet, dass in der Präsentation Fragen beantwortet werden können (u.a. Multiple Choice). Auch können multimediale Inhalte eingebettet werden.
- Es besteht allerdings nicht die Möglichkeit eines bidirektionalen Datenaustausches. D.h., dass z.B. weder eine H5P-Präsentation als PowerPoint-Datei exportiert, noch umgekehrt importiert werden kann.
- Wenn Studierende die Präsentation gesehen haben, ein Lehrender zwischenzeitlich aber Änderungen dran vorgenommen hat, wird den

- 3 -

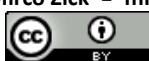

Studierenden bei der nächsten Ansicht der Präsentation angezeigt, dass eine Veränderung vorgenommen wurde.

#### **Crossword**

- Ermöglicht die Erstellung eines Kreuzworträtsels.
- Im Bedarfsfall können zu den gesuchten Wörtern Hinweise gegeben werden.
- Auch die Deklaration eines Lösungswortes ist möglich. Dabei ist jedoch darauf zu achten, dass sich dieses aus den gesuchten Wörtern bilden lässt.

## **Dialog Cards**

- Zum Memorieren von Wörtern, Ausdrücken oder Sätzen.
- Auf der Vorderseite befindet sich ein Hinweis, beim Drehen der Karte erfährt man den damit zusammenhängenden Ausdruck (Begriff).
- Es können z.B. Bilder, Audio Dateien oder Tipps hinzugefügt werden.

#### **Dictation**

- Ermöglicht die Überprüfung von orthografischen Kenntnissen (Diktat-Übung).
- Audiodateien, optional in unterschiedlichen Geschwindigkeitsstufen und/oder einer festgeschriebenen Anzahl an Abspielmöglichkeiten, können eingestellt werden.
- Zu den Audiodateien werden korrespondierende Eingabefelder angelegt, mithilfe derer die Nachschrift für das Gesprochene eingegeben und automatisch überprüft werden kann.

#### **Documentation Tool**

- Erlaubt eine strukturierte Abfolge für einen Schreibprozess zu erstellen.
- Es können Unterpunkte gesetzt werden.

#### **Drag and Drop**

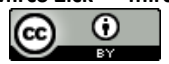

Eine kompakte Zusammenfassung vorhandener Funktionen. (Stand: März 2022)

- Die Autorin/ der Autor kann zwei oder mehr Elemente per "Drag and Drop" miteinander verknüpfen.
- Es werden Text und Bilder verknüpft.
- Kann eigenständig oder innerhalb anderen Inhaltstypen verwendet werden.

#### **Drag the Words**

- Es wird ein Lückentext erstellt, bei dem die Nutzer per "Drag and Drop" die fehlenden Wörter in die dafür vorgesehene Lücke ziehen sollen.
- Es besteht die Möglichkeit, Hinweise zu geben.
- Kann eigenständig oder innerhalb anderen Inhaltstypen verwendet werden.

#### **Essay**

- Wird zum Schreiben eines Aufsatzes genutzt.
- Die Autorin/ der Autor kann bestimmte Schlüsselbegriffe wählen, die als Bewertungskriterium genutzt werden.
- Die (Mindest-/ Maximal-)Anzahl an Buchstaben kann festgelegt werden.

## **Fill in the Blanks**

- In einem zuvor definierten Lückentext müssen die darin deklarierten Lücken schriftlich ausgefüllt werden.
- Nach dem Ausfüllen bekommen die Nutzer ein Feedback, ob die Antwort korrekt oder nicht korrekt ist.

## **Find Multiple Hotspots**

- Es müssen alle Bilder einer bestimmten Kategorie gefunden werden
- Die Autorin/ der Autor lädt ein dafür vorgesehenes Bild aus und definiert, welche Antworten als "richtig" gelten.
- Elemente müssen entweder als "richtig" oder "falsch" gesetzt werden.

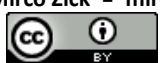

Eine kompakte Zusammenfassung vorhandener Funktionen. (Stand: März 2022)

## **Find the Hotspot**

• Folgt dem Prinzip des Inhaltstypen **Find Multiple Hotspots**, aber in kleinerem Format; es wird lediglich eine Antwort als "richtig" gezählt.

### **Flashcards**

- Hier können Lernkarten erstellt werden.
- Es können Tipps gegeben werden.
- Aktive Eintragung von Wörtern möglich; Groß- und Kleinschreibung wird nicht berücksichtigt.
- Wird in die Bewertung übernommen.

### **Guess the Answer**

- Die Autorin/ der Autor lädt ein Bild mit passender Beschreibung hoch.
- Nutzer sollen anhand des Bildes den zuvor definierten Begriff erkennen.

## **Iframe Embedder**

- Ermöglicht die intuitive und effiziente Einbindung von (externen) Ressourcen, wie z.B. Webseiten oder JavaScript-Applikationen.
- Die Breite, Mindestbreite sowie Höhe des Iframes können eingestellt werden.
- Der Iframe-Inhalt kann für den Vollbildmodus des Browsers "freigegeben" werden.

## **Image Choice**

- Die Autorin/ der Autor können eine Bildauswahl-Frage erstellen.
- Dabei werden die Lernenden durch eine Frage dazu aufgefordert, eine bestimmte Teilmenge zuvor durch den/ die Autor:in eingestellter Bilder auszuwählen.

**Image Hotspots**

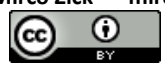

- Die Autorin/ der Autor lädt ein Bild mit interaktiven Hotspots hoch.
- Hotspots können mit Text oder Video gefüllt werden.
- Platzierung der Hotspots erfolgt durch die Autoren.
- Anzahl und Farbe der Hotspots sind frei wählbar.

## **Image Juxtaposition**

- Ermöglicht das Überblenden zweier Abbildungen.
- Die Ansicht zwischen Abbildung 1 und 2 kann dabei mittels Schieberegler anteilig gewechselt werden.
- Die Startposition (in %) sowie die Richtung (horizontal vs. vertikal) des Schiebereglers können voreingestellt werden.
- Wichtig: die Abbildungen sollten dieselben Proportionen (Breite u. Höhe) haben, da sonst der (fehlende) Differenzbereich weiß-aufgefüllt wird.

#### **Image pairing**

- Lernende bekommen Bilder angezeigt, deren zuvor definierte Paare sie identifizieren und korrekt einander zuordnen müssen.
- Bilderpaare müssen nicht aus demselben Bild bestehen, wodurch die Überprüfung von (impliziten) Relationen möglich ist.

## **Image Sequencing**

- Lernaufgabe, bei der die Lernenden mehrere Abbildungen angezeigt bekommen.
- Die Abbildungen können dabei eine optionale Beschreibung erhalten.
- Diese müssen anschließend, in einer zuvor definierten Reihenfolge, korrekt angeordnet werden.

## **Image Slider**

• Hier bekommen die Nutzer mehrere Bilder in einem Slider (horizontalnavigierbare Folge von Abbildungen) angezeigt.

- 7 -

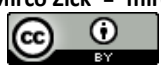

Eine kompakte Zusammenfassung vorhandener Funktionen. (Stand: März 2022)

### **Impressive Presentation**

- Dient der Erstellung von 3D-Präsentationen.
- Bilder, Texte und andere H5P Inhaltstypen können dafür genutzt werden.
- Richtet sich an Fortgeschrittene und befindet sich *noch in der Entwicklung*.

### **Interactive Book**

- Mehrere H5P Inhaltstypen können integriert bzw. verwendet werden. Dabei sind beliebig viele Inhalte auf einer Seite sowie beliebig viele "Buchseiten" möglich.
- Das Layout wird automatisch an den verwendeten Inhalten (Inhaltstypen) angepasst.
- Stellt eine (erweiterte) Alternative im Stil eines Buches, zum Typ Course Presentation, dar.

#### **Interactive Video**

- Die Autorin/ der Autor kann ein Video hochladen.
- Das Video kann an frei wählbaren Punkt gestoppt und mit anderen H5P Inhaltstypen erweitert werden.
- Richtige/falsche Antworten (u.a. über MC-Fragen-Elemente) können z.B. die Reihenfolge der Präsentation ändern (richtige Antwort überspringt einen Teil, falsche Antwort zeigt den Teil der Präsentation, der die richtige Antwort gibt).
- Nutzer können zu den verschiedenen Stopps in der Präsentation springen.

## **KewAr Code**

- Bietet eine einfache und direkte Möglichkeit, QR-Codes zu erstellen.
- Folgende Informationen können kodiert werden: Kontakt (u.a. Name, E-Mail-Adresse, Telefonnummer, Webseite, etc.), Event (u.a. Uhrzeiten, Örtlichkeit, Beschreibung, etc.), E-Mail-Adresse, ausgewählte H5P Inhaltstypen, Örtlichkeit, Telefonnummer, SMS (Vorlage), Text und URLs (Links).

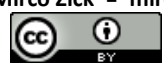

Eine kompakte Zusammenfassung vorhandener Funktionen. (Stand: März 2022)

### **Mark the Word**

• In einem vorgegebenen Text müssen die Nutzer eine bestimmte Anzahl zuvor definierter Wörter (richtig) markieren.

#### **Memory Game**

• Bietet die Möglichkeit, ein Memory Spiel zu erstellen.

### **Multiple Choice**

- Erlaubt die Erstellung von Multiple-Choice Fragen.
- Es besteht (typischerweise) die Möglichkeit, dass eine oder mehrere Antworten als "richtig" gelten.

### **Personality Quiz**

- Autor erstellt eine Folge an Fragen mit alternativen Antwortmöglichkeiten.
- Fragen beziehen sich auf persönliche Präferenzen.

## **Questionnaire**

- Ermöglicht der Autorin/ dem Autor offene Fragen zu stellen.
- Frage und Antwortmöglichkeiten werden vom Autor erstellt.
- Wird oft für Feedbackfragen bzw. persönliche Fragen genutzt.

#### **Quiz (Question Set)**

- Die Autorin/ der Autor erstellt eine Folge verschiedener Fragentypen.
- Mehrere H5P Inhaltstypen können integriert bzw. verwendet werden.
- Das Aussehen der Fragen kann mit Bildern etc. erweitert werden.

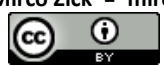

Eine kompakte Zusammenfassung vorhandener Funktionen. (Stand: März 2022)

## **Single Choice Set**

- Die Autorin/ der Autor erstellt eine Frage, mit genau einer richtigen Antwort.
- Nutzer erhalten sofort Feedback (auch auditives Feedback ist möglich).
- Kann innerhalb anderer H5P Inhaltstypen genutzt werden.

### **Sort the Paragraphs**

• Ermöglicht die Deklaration mehrerer Texte (Absätze), welche zufällig vom System gemischt und von den Lernenden wieder in die korrekte Reihenfolge zu bringen sind.

## **Speak the Words**

- Die Autorin/ der Autor erstellt eine Frage, die die Nutzer über eine Spracheingabe beantworten bzw. lösen müssen.
- Funktioniert momentan nur im Chrome-Browser.

## **Speak the Words Set**

• Dient der Erstellung eines "Speak the Words" Fragenkatalogs (Fragenreihe).

## **Structure Strip**

- Dient der strukturierten und Anleitung in Schreib-prozessen.
- Dabei wird, zur Unterstützung der Lernenden, ein Strukturgerüst vorgegeben, welches den Aufbau sowie die Länge verschiedener Textabschnitte vorgibt.

#### **Summary**

• Nutzer müssen Schlüsselinformationen, die in einem Text, Video oder einer Präsentation gegeben werden, in eine Reihenfolge bringen.

- 10 -

#### **Mirco Zick mirco.zick@uni-due.de**

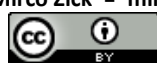

Dieses Werk ist lizenziert unter einer Creative Commons Namensnennung 4.0 International Lizenz.

Eine kompakte Zusammenfassung vorhandener Funktionen. (Stand: März 2022)

### **Timeline**

- Hier können auf einer Zeitachse verschiedene (sequentielle) Zeitpunkte und/oder -räume definiert werden.
- Die Zeitangaben können sich dabei überschneiden.
- Zu jeder Zeitangabe kann eine Überschrift, ein ergänzender Text sowie externe Medien (Hyperlinks, Google Maps, Twitter, Wikipedia, YouTube etc.) hinzugefügt werden.

### **True/False Question**

- Die Autorin/ der Autor erstellt eine Frage, die mit "richtig" oder "falsch" beantwortet werden muss.
- Kann mit anderen H5P Inhaltstypen kombiniert werden.

### **Twitter User Feed**

• Erlaubt die Einbindung eines Twitter Feeds.

#### **Virtual Tour (360)**

• Ermöglicht die Einbettung eines 360°-Bildes, dass mit diversen Elementen (z.B. Fragen, Text und Interaktionen) angereichert werden kann.

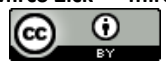